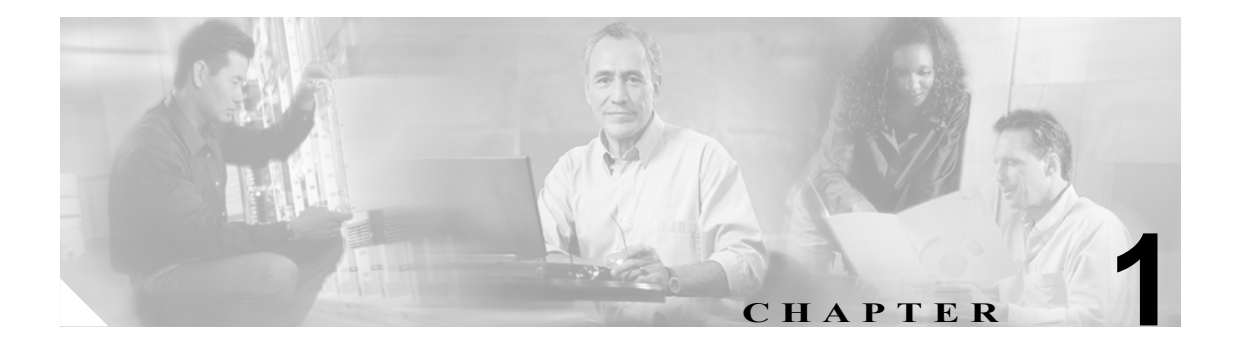

概要

この章では、WebVPN サービス モジュール の概要、機能、およびリモート アクセスのモードにつ いて説明します。内容は、次のとおりです。

- [Web VPN](#page-0-0) の概要 (p.1-1)
- リモート アクセスのモード (p.1-2)

## <span id="page-0-0"></span>**Web VPN** の概要

WebVPN サービス モジュール は、Catalyst 6500 シリーズ スイッチに搭載できるレイヤ 4 ~ 7 サー ビス モジュールです。Web VPN により、エンド ユーザは Web ブラウザを使用してセキュアなリ モート アクセス VPN トンネルを確立できます。ソフトウェアまたはハードウェアのクライアント は不要です。Web VPN を使用すると、HTTPS インターネット サイトに接続できるほとんどのコン ピュータ上で、広範囲の Web リソースおよび Web 対応アプリケーションに簡単にアクセスできま す。Web VPN は、Secure Socket Layer Protocol およびそれを継承する Transport Layer Security (SSL/TLS1)を使用して、リモート エンド ユーザと、中央サイトに設定したサポート対象の特定の 内部リソース間にセキュアな接続を提供します。WebVPN サービス モジュール により、プロキシ が必要な接続が認識されると、HTTP サーバが認証サブシステムと通信し、エンド ユーザを認証し ます。

ネットワーク管理者は、グループ単位で、エンド ユーザに WebVPN リソースへのアクセスを提供 します。エンド ユーザは、内部ネットワークのリソースに直接アクセスすることはできません。

WebVPN サービス モジュール 上の接続は、リモート アクセス IPsec 接続とはまったく異なります。 WebVPN 接続では、WebVPN サービス モジュール は、エンド ユーザの Web ブラウザとターゲッ ト Web サーバ間のプロキシとして動作します。WebVPN のエンド ユーザが SSL 対応 Web サーバ に接続すると、WebVPN サービス モジュール がセキュアな接続を確立し、サーバの SSL 証明書を 評価します。エンド ユーザのブラウザは、提示された証明書を受信できないので、証明書を評価し たり、確認することはできません。

# <span id="page-1-0"></span>リモート アクセスのモード

エンド ユーザのログインおよび認証は、Web ブラウザにより、HTTP リクエストを使用して、セ キュア ゲートウェイに対して実行されます。これにより、クッキーにより参照されるセッションが 作成されます。認証されると、エンド ユーザに対して、WebVPN ネットワークにアクセスできる ポータル ページが表示されます。ブラウザから送信されるリクエストにはすべて、認証クッキーが 含まれます。ポータル ページにより、内部ネットワーク上の使用可能なすべてのリソースが提供さ れます。たとえば、ポータル ページにより、シンクライアントの Java アプレット(TCP ポート転 送用)またはトンネリング クライアントをダウンロードおよびインストールできるリンクを、エン ド ユーザに提供できます。

図 [1-1](#page-1-1) に、リモート アクセス モードの概要を示します。

<span id="page-1-1"></span>図 **1-1** リモート アクセス モードの概要

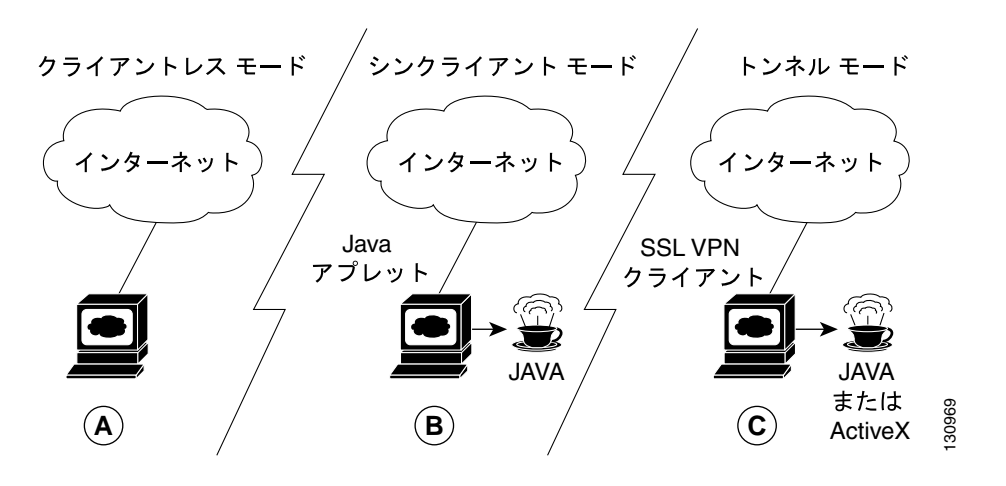

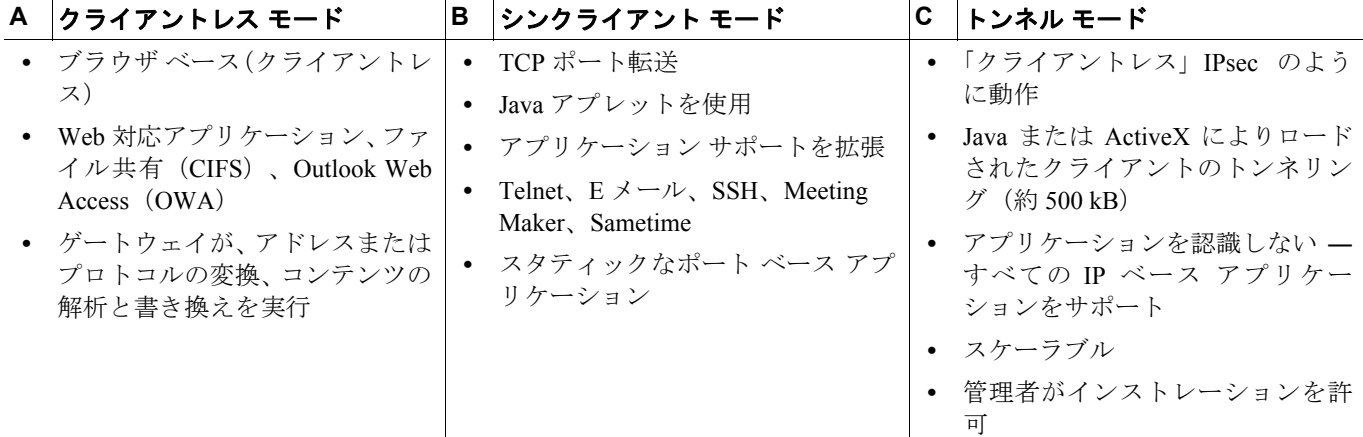

以降のセクションで、サポートされる 3 つのリモート アクセス モードについて説明します。

- [クライアントレス](#page-2-0) モード (p.1-3)
- [シンクライアント](#page-2-1) モード (p.1-3)
- [トンネル](#page-3-0) モード (p.1-4)

### <span id="page-2-0"></span>クライアントレス モード

クライアントレス モードでは、エンド ユーザは、クライアント マシン上の Web ブラウザを使用し て内部ネットワークまたは企業ネットワークにアクセスします。

クライアントレス モードでは、次のアプリケーションがサポートされます。

- **•** Web ブラウジング(HTTP およびセキュア HTTP [HTTPS] を使用)― エンド ユーザは、ポータ ル ページ上の URL ボックスと Web サーバ リンクのリストを使用して、Web をブラウズでき ます。
- **•** ファイル共有(Common Internet File System [CIFS] を使用)― エンド ユーザは、ポータル ペー ジ上のファイル サーバ リンクのリストを使用して、次の操作を実行できます。
	- ネットワークのブラウズ(ドメインのリスト)
	- ドメインのブラウズ(サーバのリスト)
	- サーバのブラウズ(共有のリスト)
	- 共有ファイルのリスト
	- 新規ファイルの作成
	- ディレクトリの作成
	- ディレクトリの名前変更
	- ファイルの更新
	- ファイルのダウンロード
	- ファイルの削除
	- ファイルの名前変更
- Microsoft Outlook Web Access (OWA) 2003 などの Web ベース E メール (HTTP および HTTPS を使用)および Web Distributed Authoring and Versioning (WebDAV) 拡張機能 — エンド ユーザ は、リンクを使用して Exchange サーバに接続し、Web ベース E メールを読むことができます。

### <span id="page-2-1"></span>シンクライアント モード

シンクライアント モードは、TCP ポート転送とも呼ばれ、クライアントのアプリケーションが TCP を使用して既知のサーバおよびポートに接続することを前提としています。

シンクライアント モードでは、エンド ユーザは、ポータル ページに提供されたリンクをクリック して、Java アプレットをダウンロードします。Java アプレットは、ゲートウェイに設定するサービ スに対して、クライアント マシン上の TCP プロキシとして動作します。

シンクライアント モードでサポートされるアプリケーションは、主に E メール ベース(SMTP、 POP3、および IMAP4)アプリケーションです。

(注) TCP ポート転送プロキシが動作するのは、Sun 1.4 Java Virtual Machine (JVM) 以降のリリースだけ です。ブラウザが 1.4 JVM をダウンロードするように、HTML が指定されます。アプレットも JVM のバージョンをチェックし、互換性のないバージョンの場合、実行を拒否します。

Java アプレットは、エンド ユーザ クライアントから WebVPN ゲートウェイへの HTTP リクエスト を開始します。HTTP リクエスト (POST または CONNECT) には、内部 E メール サーバの名前お よびポート番号が含まれます。WebVPN ゲートウェイは、指定された内部 E メール サーバおよび ポートへの TCP 接続を作成します。

Java アプレットは、すべてのクライアント接続について、新しい SSL 接続を開始します。

シンクライアント モードを使用する場合には、次の制約に注意してください。

- **•** エンド ユーザに、Java アプレットのダウンロードおよびインストールを許可する必要がありま す。
- **•** ポートがダイナミックにネゴシエートされる FTP などのアプリケーションには、シンクライア ント モードを使用できません。TCP ポート転送を使用できるのは、スタティック ポートだけ です。
- **•** アプリケーションをシームレスに動作させるには、エンド ユーザに管理者権限を提供する必要 があります。エンド ユーザに管理者権限を提供しない場合、エンド ユーザは、アプリケーショ ンを適正に動作させるために、クライアント プログラムの設定を手動で変更する必要がありま す。

#### <span id="page-3-0"></span>トンネル モード

一般的なクライアントレス リモート アクセスの場合、エンド ユーザは SSL トンネルを確立し、ア プリケーション レイヤで内部ネットワークとのデータ通信(Web および E メールなど)を行いま す。トンネル モードでは、エンド ユーザは SSL トンネルを使用して、ネットワーク (IP) レイヤ でデータ通信を行います。したがって、トンネル モードでは、ほとんどの IP ベース アプリケー ションがサポートされます。トンネル モードは、多数の一般的な企業アプリケーション(Microsoft Outlook、Microsoft Exchange、Lotus Notes E-mail、Telnet など)をサポートしています。

トンネル接続は、グループ ポリシー設定により判別されます。エンド ユーザの PC に、SSL VPN ク ライアント(SVC)がダウンロードおよびインストールされ、エンド ユーザが WebVPN ゲートウェ イにログインした時点で、トンネル接続が確立されます。

デフォルトでは、SVC は、接続終了後にクライアントの PC から削除されます。任意に、クライア ントの PC に SVC を常時インストールしておくこともできます。